# Citrix 1Y0-A09

# 1Y0-A09 Implementing Citrix XenServer Enterprise Edition 5.0

**Practice Test** 

Version 1.3

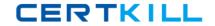

#### **QUESTION NO: 1**

An administrator created a template of a Microsoft Windows XP SP3 virtual machine (VM) and now needs to modify it. How can the administrator modify the template?

- A. Export the template from the XenServer host, import it to another system, power it on and make the changes
- B. Power on the VM template, make the changes and save the template
- C. Create a new VM based on the original template, make the changes to the new VM and turn the new VM into the new template
- D. Put the XenServer host in Maintenance mode, make the changes to the VM template and then exit Maintenance Mode

**Answer: C** 

#### **QUESTION NO: 2**

Which step requires an administrator to enable maintenance mode on a XenServer host?

- A. Creating Fibre Channel storage repositories
- B. Enabling high availability
- C. Creating NIC bonds
- D. Enabling storage multipathing

Answer: D

## **QUESTION NO: 3**

Which storage repository type allows an administrator to create a new storage repository that does not erase any existing data on the specified storage target?

- A. EQUAL
- B. NFS
- C. EXT
- D. NetApp

**Answer: B** 

#### **QUESTION NO: 4**

What must an administrator configure on the pool master to allow migration of virtual machines (VMs) between servers in the pool?

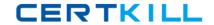

- A. Shared Storage
- B. NIC bond
- C. High availability
- D. Management Interface

**Answer: A** 

#### **QUESTION NO: 5**

Which is a valid MAC address?

A. 6A:70:A0:5E:D0 B. 255.255.255.255 C. 6A:70:A0:5E:D0:04

D. 127.0.0.1

**Answer: C** 

#### **QUESTION NO: 6 DRAG DROP**

An administrator needs to connect a network to an external VLAN using the command line interface (CLI). Click the Task button to place the steps necessary to connect a network to an external VLAN using the CLI in the correct order. Click the Exhibit button for instructions on how to complete a Drag and Drop item.

| Create a VLAN object specifying the desired physical PIF and VLAN tag on all VMs to be connected to the new VLAN.       |  |  |  |  |  |
|----------------------------------------------------------------------------------------------------|--|--|--|--|--|
| Create a new network for use with the VLAN.                                                                             |  |  |  |  |  |
| Attach VM VIFs to the new network.                                                                                      |  |  |  |  |  |
| Open the XenServer host text console.                                                                                   |  |  |  |  |  |
| Use the pif-list command to find the UUID of the PIF corresponding to the physical NIC supporting the desired VLAN tag. |  |  |  |  |  |
|                                                                                                    |  |  |  |  |  |
| (place step here)                                                                                                    |  |  |  |  |  |
| (place step here)                                                                                                    |  |  |  |  |  |
| (place step here)                                                                                                    |  |  |  |  |  |
| (place step here)                                                                                                    |  |  |  |  |  |
| (place step here) www.pass4sures.com                                                                                    |  |  |  |  |  |

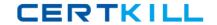

#### Answer:

| Create a VLAN object specifying the desired physical PIF and VLAN tag on all VMs to be connected to the new VLAN.       |
|----------------------------------------------------------------------------------------------------|
| Create a new network for use with the VLAN.                                                                             |
| Attach VM VIFs to the new network.                                                                                      |
| Open the XenServer host text console.                                                                                   |
| Use the pif-list command to find the UUID of the PIF corresponding to the physical NIC supporting the desired VLAN tag. |
|                                                                                                    |
| Open the XenServer host text console.                                                                                   |
| Create a VLAN object specifying the desired physical PIF and VLAN tag on all VMs to be connected to the new VLAN.       |
| Create a new network for use with the VLAN.                                                                             |
| Attach VM VIFs to the new network.                                                                                      |
| Use the pif-list command to find the UUID of the PIF corresponding to the physical NIC supporting the desired VD4N lag. |

#### **QUESTION NO: 7 DRAG DROP**

Click the Task button to place the steps in the correct order for an administrator to configure multipathing using XenCenter. Click the Exhibit button for instructions on how to complete a Drag and Drop item. What is the correct order of steps for the configuration of multipathing using XenCenter?

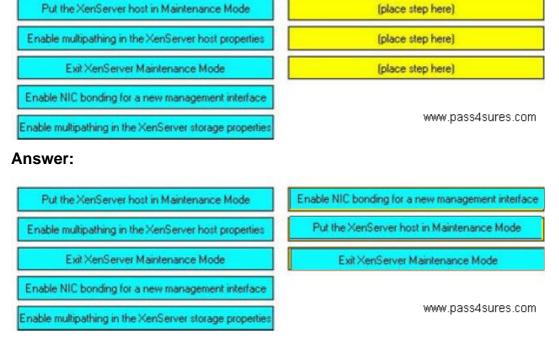

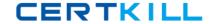

#### **QUESTION NO: 8**

Which two XenServer CLI commands are valid? (Choose two.)

- A. Pool-ha-enable
- B. Pool-backup
- C. Pool-recover-slaves
- D. Pool-create-pool

Answer: A,C

#### **QUESTION NO: 9**

An administrator recently created an ISO library for a XenServer environment. The administrator now wants to make the ISO library available to all XenServer hosts. What must the administrator do before the ISO library can be attached using XenCenter?

- A. Copy the ISO library to the control domain
- B. Build a directory to copy the ISO library into
- C. Make an exploded network repository using FTP
- D. Create an external NFS or CIFS share directory

Answer: D

#### **QUESTION NO: 10**

An organization has a single installation of XenServer Enterprise Edition 4.0. The administrator plans to upgrade the host to version 5.0. Which upgrade path should the administrator take?

- A. Upgrade XenCenter to 5.0 and use the Updates Manager
- B. Upgrade directly from version 4.0 to version 5.0
- C. Upgrade to version 4.1 and then upgrade to version 5.0
- D. Upgrade the XenServer using Emergency Mode

**Answer: C** 

#### **QUESTION NO: 11**

How can an administrator enable a Virtual Machine (VM) to connect to resources available through a physical NIC on a XenServer host?

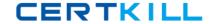

- A. Add a new external network
- B. Use the XenServer management NIC
- C. Add a new internal network
- D. Use VLAN 0

Answer: A

#### **QUESTION NO: 12**

Which is the best way for an administrator to ensure that NIC failover is enabled for all virtual machines (VM) in a resource pool?

- A. Create a NIC bond within the VM against a single virtual NIC
- B. Create a XenServer network that is bonded across two physical NICs and ensure the VMs are connected to the network
- C. Enable link aggregation for each VM
- D. Manually add a network bridge and attach all NICs to it

Answer: B

### **QUESTION NO: 13**

Which three tasks can be performed using the tabs in XenCenter? (Choose three.)

- A. Recover an unreachable host
- B. Manage VMs on shared storage
- C. Enable high available on a pool
- D. Back up host configurations and software
- E. Remove a XenServer host from a resource pool

Answer: B,C,E

#### **QUESTION NO: 14**

An administrator needs to set up a storage repository that can be accessed over the network. Which storage repository type should the administrator use?

- A. Fibre Channel SAN
- B. NFS
- C. iSCSI SAN HBA
- D. NetApp

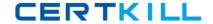

**Answer: B** 

| $\sim$ 1 | IFOT | 1401 | NO. | 4 F |
|----------|------|------|-----|-----|
| ωι       | JEST | ION  | NO: | 15  |

An administrator must \_\_\_\_\_ on the virtual machines to return performance data to XenCenter.

- A. Configure the management interfaces
- B. Install XenServer tools
- C. Enable logging
- D. Set the system alerts

Answer: B

**QUESTION NO: 16** 

What is the purpose of the Local Console?

- A. Creates all new virtual machines, templates and storage repositories only
- B. Facilitates administration of all aspects of XenServer
- C. Used to configure all networking and communication between the virtual machines only
- D. Used for the installation process of XenServer and XenCenter

Answer: B

**QUESTION NO: 17** 

What are two best practices for cleaning up a virtual machine after completing a physical to virtual (P2V) migration using XenConvert? (Choose two.)

- A. Install XenServer tools
- B. Remove any hardware related software such as management utilities and unused drives
- C. Remove and reinstall applications such as antivirus and anti-spyware
- D. Delete any local user accounts on the machine that are not in use

Answer: A,B

**QUESTION NO: 18** 

An administrator is installing XenServer Enterprise Edition 5.0 in an environment. The administrator has two disks available for storage. According to best practices, how should the